## Author: Benoît Pasquier

I have found the responses and revisions of the authors appropriate and recommend publication after some minor revisions, listed below. (Apologies for the likely frustrating notation comments.)

• I should have been clearer in my first review point 38:

Eq. (30) + many lines: " $f_{\alpha\beta}$ , ". Usually non-variable subscripts are typeset upright.

This comment should have mentioned all non-variable subscript and superscript. E.g., I would replace  $f^{Base} \text{m{T} and } f^{Base}_{qj}$  with  $f^{\text{base}}\text{rm{T} and}$ r^\textrm{base}\_{qj} (i.e.,  $f^{\text{Base}}$  and  $r^{\text{Base}}$  with  $f^{\text{base}}$  and  $r^{\text{base}}$ ) where I also avoided having a capital "B" for consistency. The authors should check the entire manuscript for any non-variable subscript/superscript and correct them.

- As per GMD's guidelines ([https://www.geoscientific-model-development.net/submission.html#math\)](https://www.geoscientific-model-development.net/submission.html#math) vectors such as x, which I guess was LaTeX'd from \mathbf $\{x\}$  (first appearance l. 117) should be typeset "in boldface italics", i.e., x. This is easily done using the  $\vec{x}$  command provided by the Copernicus LaTeX template.
- Units are missing in almost every figure and should be added.
- 1. 178: Eq. (2): the sums should not start at *i*=1. They should be written as  $\sum_{i=1}^{\infty}$  instead of \sum\_{i=1}^{i\in j} (∑<sub>i∈j</sub>instead of ∑<sub>i=1</sub><sup>i∈j</sup>).
- l. 132: Mathematical symbol D should be in italics, i.e., D. (Use "\$D\$".)
- l. 168: "the length of the vector r" should be spelled out for clarity with maybe something like "d, the number of  $r_i$  terms". (Also note that otherwise the vector  $r$ , which should be boldface italic, is not even defined.)
- Table 1: In retrospect, my suggestions for experiment names were not great. For readability, I think it might be better to have shorter names and avoid underscores. What about:
	- "CTL" for the CMA-ES run (the control run),
	- "SMOOTH1" for the "D\_smooth\_1 run" and so on,
	- o "NOISY<sub>1</sub>" for the "D\_noise\_rand1" run and so on, and
	- o "SPARSE<sub>1</sub>" for the "D\_smooth\_sparse\_1" run and so on?
- I. 221: Use the  $\triangle$ times symbol ("x") rather than the letter "x".
- $\bullet$  Fig. 4:
	- $\circ$  Maybe a line for the target value could be added in the background? (and a  $\pm$ 5% band?)
	- o Maybe show the 10 CTL (C\_smooth) starting points as tiny dots?
	- There is a lot of unused vertical space in each panel. Maybe the y-axis limits can be tightened a bit? E.g., Fig. 4c shows maximum K\_PHY values of about 0.2, but the y-axis goes up to 0.5.
- The legend could be simplified to only say that circles are starting points and crosses are optimized values? (Maybe use black for the legend and then give a different color than black for the smooth values.
- o Speaking of color, a color-blind-friendly palette could be used here instead of plain black, red, and blue (e.g., colorbrewer's qualitative colors ([https://colorbrewer2.org/#type=qualitative&scheme=Dark2&n=3\)](https://colorbrewer2.org/#type=qualitative&scheme=Dark2&n=3), but there are many others!)
- The legend could be placed at the bottom rather than in the middle to avoid visually breaking the x-axis alignments of top and bottom panels.
- Fig. 5: This is a key figure that was added in response to the 1st round of review to replace the now Table C. Yet, the main message  $-$  that DFO-LS requires much less evaluations than CMA-ES  $-$  is now obfuscated by the use of different scales and 2 y-axes. Better to show both on the same scale and let the visual speak for itself! The broken-axis suggestion (from the 1st review round) was not used, although it would make this much clearer in my opinion. Here is what I had in mind, e.g., for Fig. 5a (The red dashed line shows the imposed limit on evaluations for DFO-LS runs.):

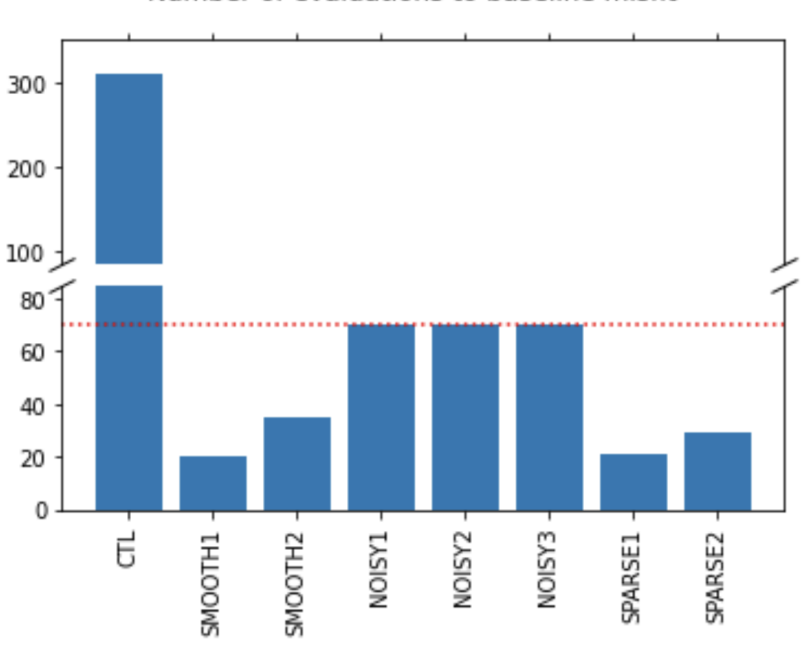

I understand MATLAB is not suited for broken-axis plots, so to be helpful I have provided below the python code that produces the broken-axis plot shown above. This code can easily be used as a template to reproduce each panel in Fig. 5. Python code:

```
import numpy as np
import matplotlib.pyplot as plt
np.random.seed(19680801)
experiment names = ["CTL", "SMOOTH1", "SMOOTH2", "NOISY1", "NOISY2",
"NOISY3", "SPARSE1", "SPARSE2"]
nevals_to_basline_misfits = [309,20,35,70,70,70,21,29]
# If we were to simply plot pts, we'd lose most of the interesting
# details due to the outliers. So let's 'break' or 'cut-out' the y-
```
Number of evaluations to baseline misfit

```
axis
# into two portions - use the top (ax1) for the outliers, and the
bottom
# (ax2) for the details of the majority of our data
fig, (ax1, ax2) = plt.subplots(2, 1, sharex=True)fig.subplots_adjust(hspace=0.1) # adjust space between axes
# plot the same data on both axes
ax1.bar(experiment_names, nevals_to_basline_misfits)
ax2.bar(experiment_names, nevals_to_basline_misfits)
# zoom-in / limit the view to different portions of the data
ax1.set ylim(85, 350) # outliers only
ax2.set_ylim(0, 85) # most of the data
# hide the spines between ax and ax2
ax1.spines.bottom.set_visible(False)
ax2.spines.top.set visible(False)
ax1.xaxis.tick_top()
ax1.tick_params(labeltop=False) # don't put tick labels at the top
ax2.xaxis.tick_bottom()
# Now, let's turn towards the cut-out slanted lines.
# We create line objects in axes coordinates, in which (0,0), (0,1),
\# (1,0), and (1,1) are the four corners of the axes.
# The slanted lines themselves are markers at those locations, such
that the
# lines keep their angle and position, independent of the axes size or
scale
# Finally, we need to disable clipping.
d = .5 # proportion of vertical to horizontal extent of the slanted
line
kwargs = dict(marker=[(-1, -d), (1, d)], markersize=12,
             linestyle="none", color='k', mec='k', mew=1,
clip on=False)
ax1.plot([0, 1], [0, 0], transform=ax1.transAxes, **kwargs)
ax2.plot([0, 1], [1, 1], transform=ax2.transpose, **kwargs)plt.axhline(y=70, linestyle=":", color="red")
plt.xticks(rotation=90, ha='center', va='top')
plt.suptitle("Number of evaluations to baseline misfit")
plt.show()
```
Note 1: Do not pay too much attention to the code comments in the snippet above because they are from the matplotlib broken-axis example ([https://matplotlib.org/stable/gallery/subplots\\_axes\\_and\\_figures/broken\\_axis.html](https://matplotlib.org/stable/gallery/subplots_axes_and_figures/broken_axis.html)) from which this code was slightly edited.

Note 2: No local python installation is needded: To produce the plot above this code was edited and ran online using Binder [\(https://mybinder.org/\)](https://mybinder.org/)).